## **FAMIS Help Summary**

**Lock your screen by typing /L then PF12!** Whenever you leave your desk, in the Screen field, type /L and then press the PF12 key. To unlock your screen, type in the password you used at the Terminal Productivity Executive 5.0 sign-on screen.

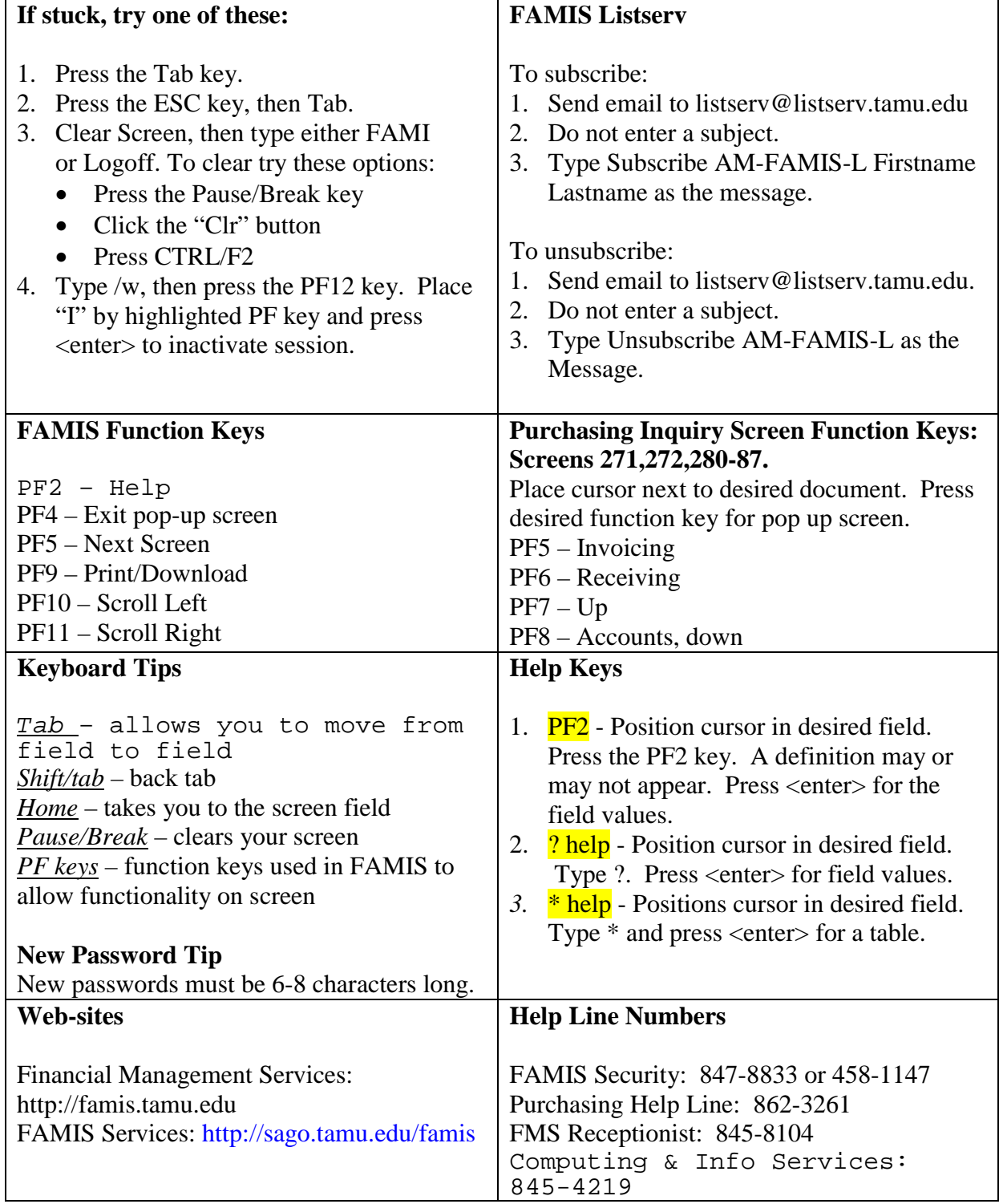